# Administrera Tjänstepension – hantera användare

## Anpassad till förmedlare och assistenter för enkel administration

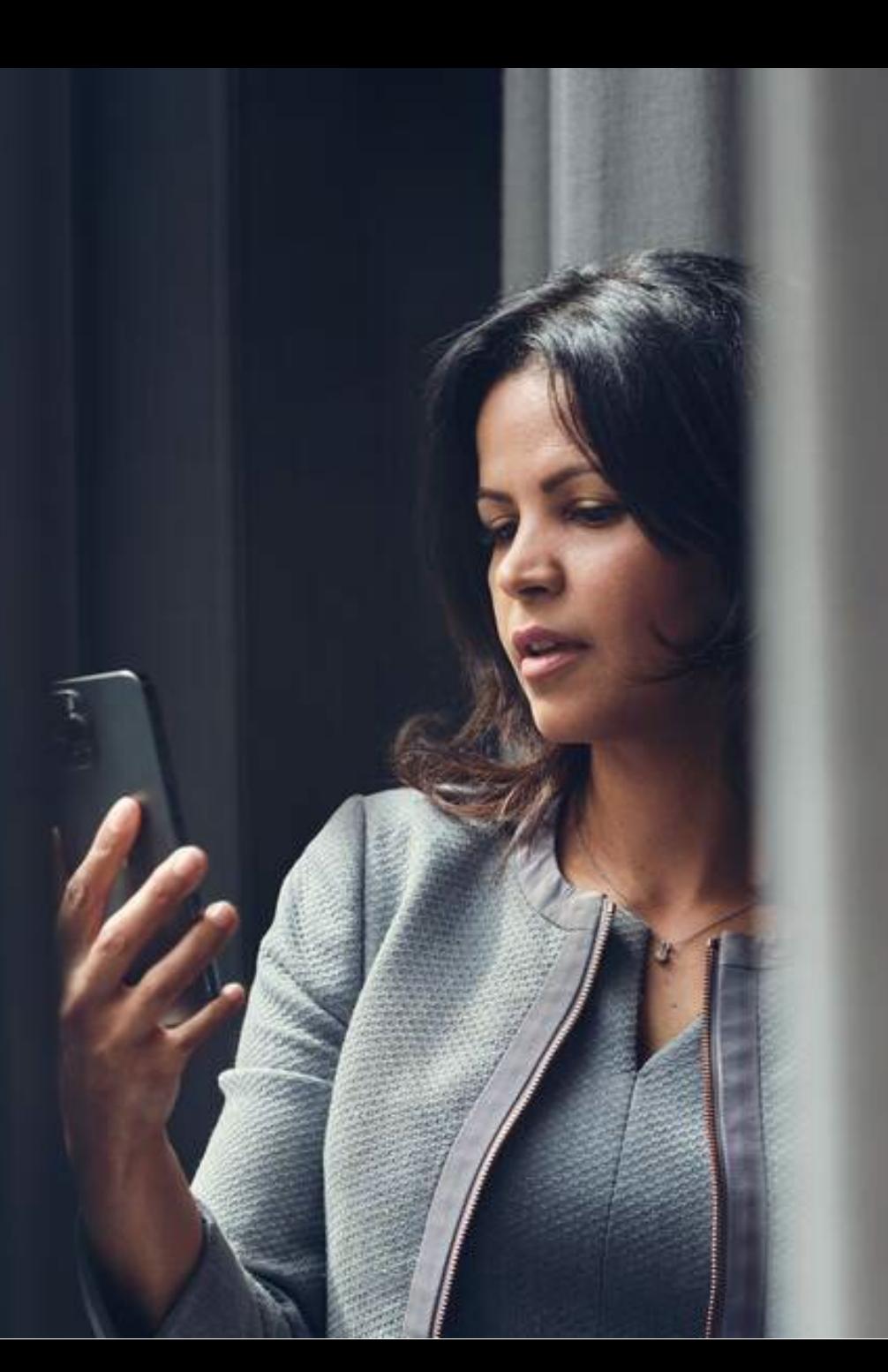

**SEB** 

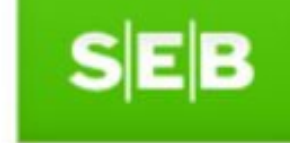

Tillgängligt direkt från MIS och seb.se

Smidig inloggning med mobilt BankID

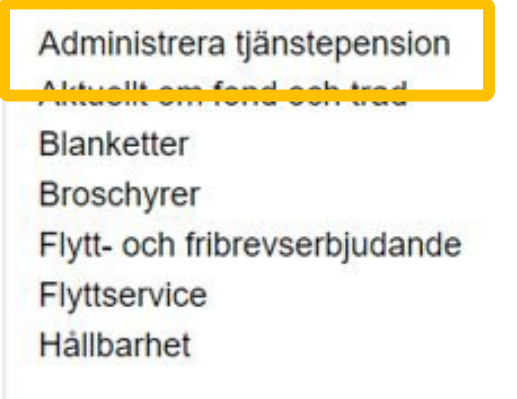

Nyheter Juridik Om oss Produkter & Koncept Regelverk **SEB Investment Outlook SEB Makropodd** Självbetjäning Starta Offertprogrammet

# Ändra löner med ett klick.

Nu finns ett enklare sätt att göra löneuppdateringar.

Kom igang idag

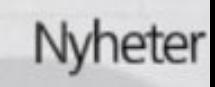

Du har

2023-03-07 tjänsten för

2023-03-07 **Fund möte** 

## Tillgängligt direkt från MIS och seb.se

Smidig inloggning med mobilt BankID

## Hantera användare

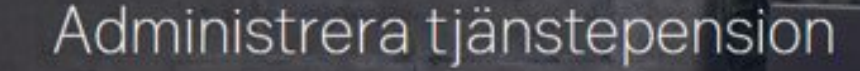

#### seb.se > Administrera tjänstepension

## Administrera tjänstepension

I tjänsten Administrera tjänstepension kan du som förmedlare eller administratör snabbt & smidigt hantera kundföretagens tjänstepensionslösningar i SEB.

Så här kommer du som förmedlare igång:

ver bara logga in med BankID.

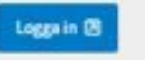

### Ge behörighet åt administratör

Förmedlare kan även dela ut behörighet till en eller flera administratörer, vilket görs i inloggat läge i tjänsten under Inställningar. Där anger förmedlaren vilket eller vilka företag behörigheten gäller, och väljer behörighetsnivå-

- · Förmedlarassistent: kan se och förbereda personaluppgifter och fakturor
- · Behörig att signera: kan signera ändringar kopplade till de anställda i företaget

Efter att ha fätt en behörighet, kan administratören logga in med eget BankID.

### I tjänsten kan du bland annat:

- · ändra löner, premier och byta förmänsgrupp
- 

**SEB** 

Inställningar $\smallsmile$ 

2014010305

2012050454

98918003550

ශ

 $\cdots$ 

 $\rightarrow$ 

 $\rightarrow$ 

## Administrera tjänstepension

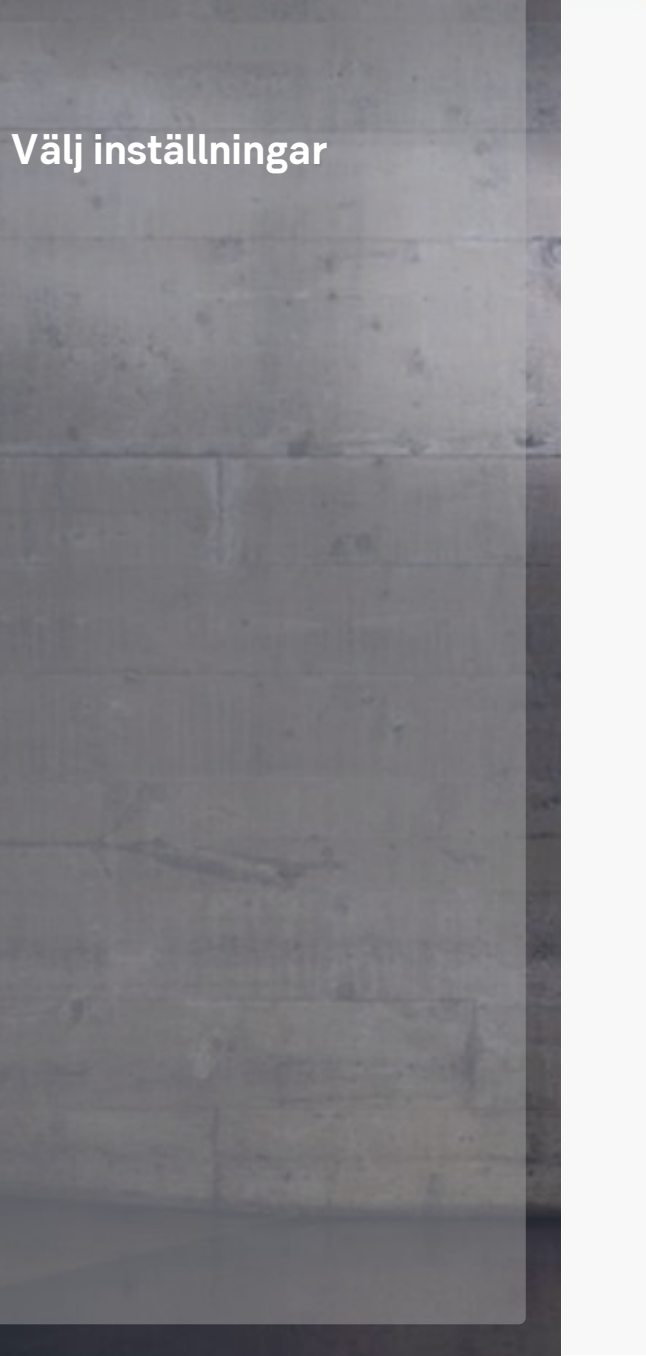

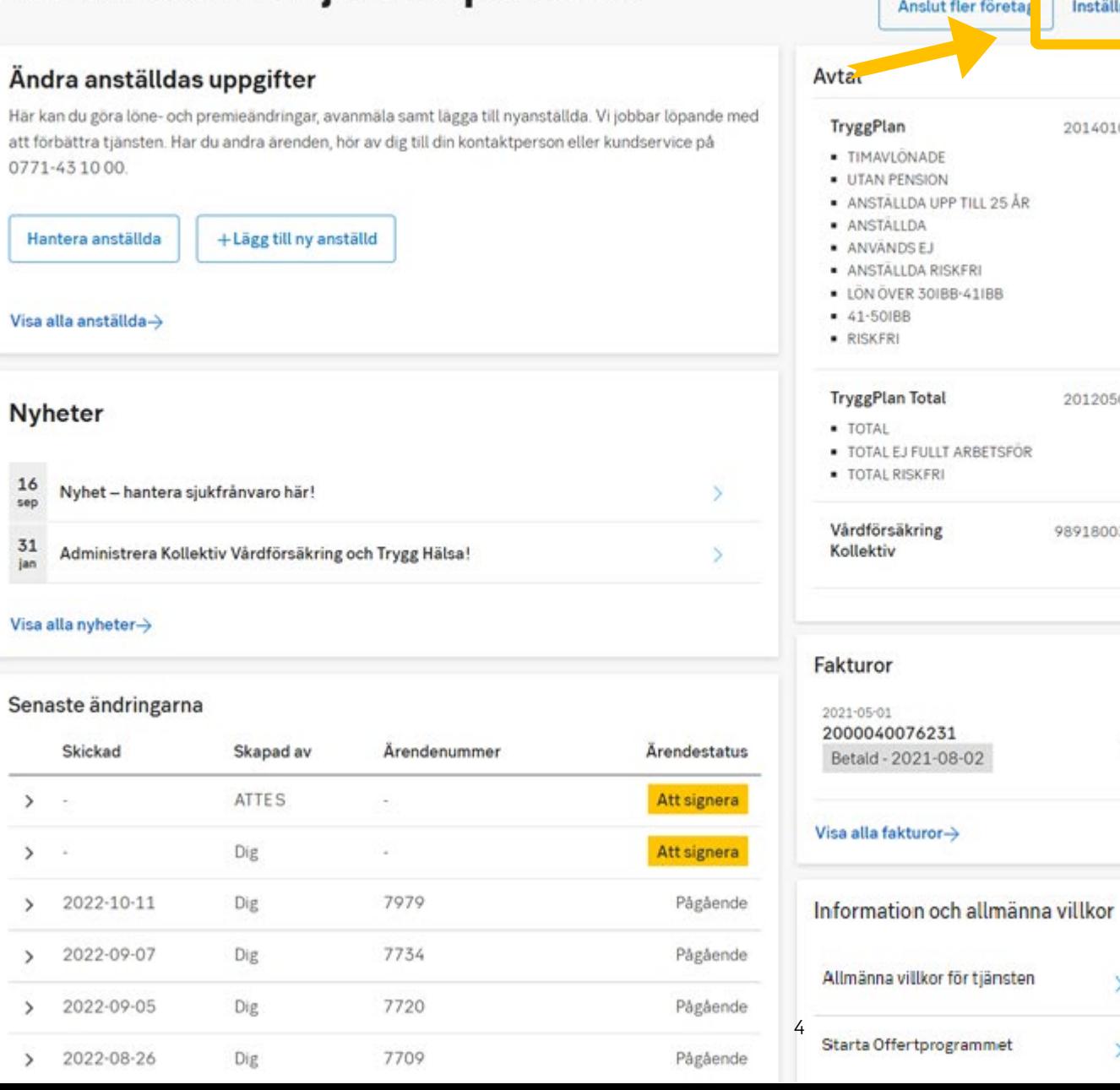

## **- Inställningar Hantera användare**

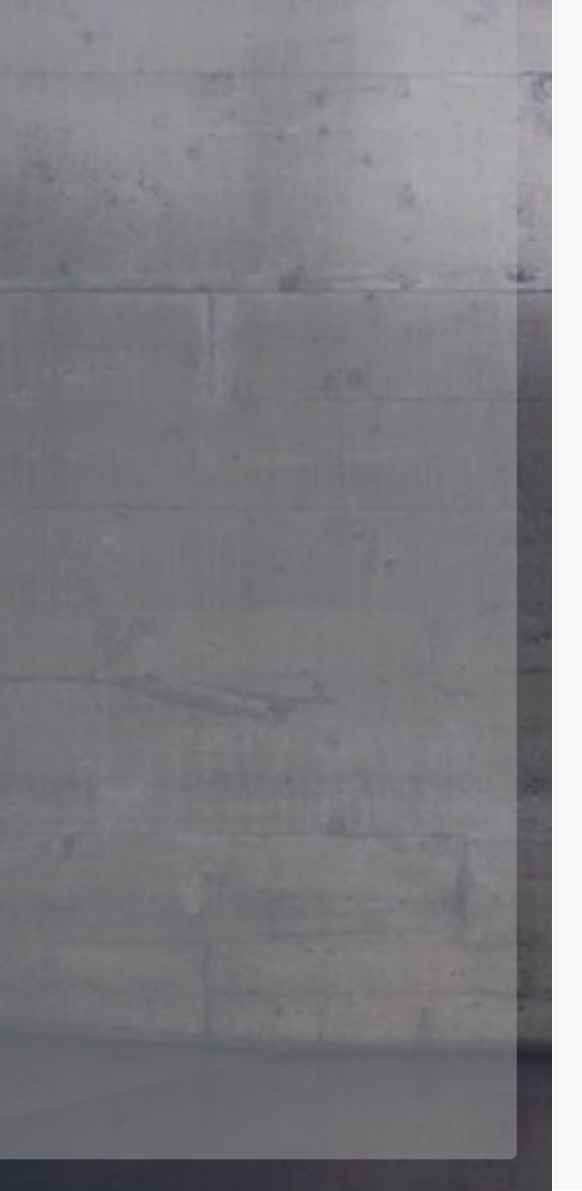

## Administrera tjänstepension

#### An Nut fler for retag Inställningar  $\sim$ Hantera användare Ändra anställdas uppgifter Avtal Här kan du göra löne- och premieändringar, avanmäla samt lägga till nyanställda. Vi jobbar löpande med TryggPlan Hantera tjänster att förbättra tjänsten. Har du andra ärenden, hör av dig till din kontaktperson eller kundservice på · TIMAVLONADE 0771-43 10 00. · UTAN PENSION Hantera registreringslista · ANSTALLDA UPP TILL 5 · ANSTALLDA Hantera anställda + Lägg till ny anställd · ANVANDSEJ · ANSTALLDA RISKFRI · LON OVER 301BB-411BB  $-41 - 50188$ Visa alla anställda $\rightarrow$ · RISKFRI **TryggPlan Total** 2012050454 **Nyheter** · TOTAL · TOTAL EJ FULLT ARBETSFÖR · TOTAL RISKERI 16 Nyhet - hantera sjukfrånvaro här! sep Vårdförsäkring 98918003550 31 Administrera Kollektiv Vårdförsäkring och Trygg Hälsa! Kollektiv jan Visa alla nyheter-> Fakturor හි Senaste ändringarna 2021-05-01 2000040076231 ... Skickad Skapad av Ärendenummer **Arendestatus** Betald - 2021-08-02 Att signera ATTES  $\rightarrow$  $\sim$ Visa alla fakturor-> Dig Att signera  $\rightarrow$ 7979  $\rightarrow$ 2022-10-11 Dig Pågående Information och allmänna villkor 2022-09-07 Dig 7734 Pågående  $\rightarrow$ Allmänna villkor för tjänsten  $\rightarrow$ 2022-09-05 Dig 7720 Pågående  $\rightarrow$ 5 Starta Offertprogrammet  $\rightarrow$  $2022-08-26$ 7709 Pågående Dig

## Lägg till användare:

- Ange personnummer

- Kontakta förmedlarsupporten vid felmeddelande

- Välj företag

- Välj behörighet per företag eller till alla företag
- Gå vidare
- Granska och signera
- Information om ärendet
- Signera ändringar
- Ta del av och godkänn de allmänna villkoren
- Ny användare tillagd

#### $\leftarrow$ Startsida

Ξ

### Hantera användare

Här kan du lägga till och ta bort användare, samt ändra behörigheter.

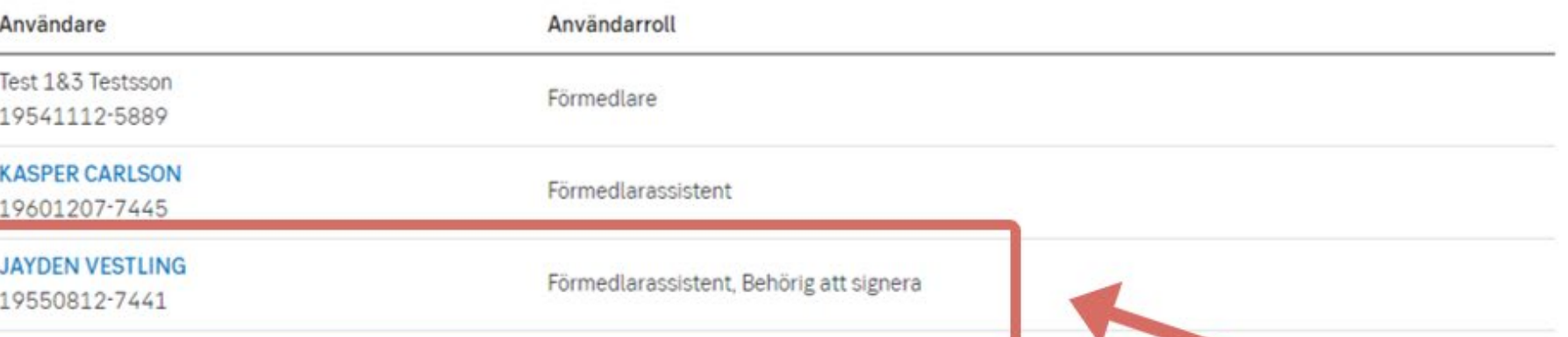

### +Lägg till användare